# **TimeWorksPlus System Capabilities & Sample Reports**

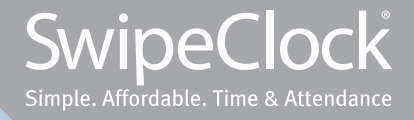

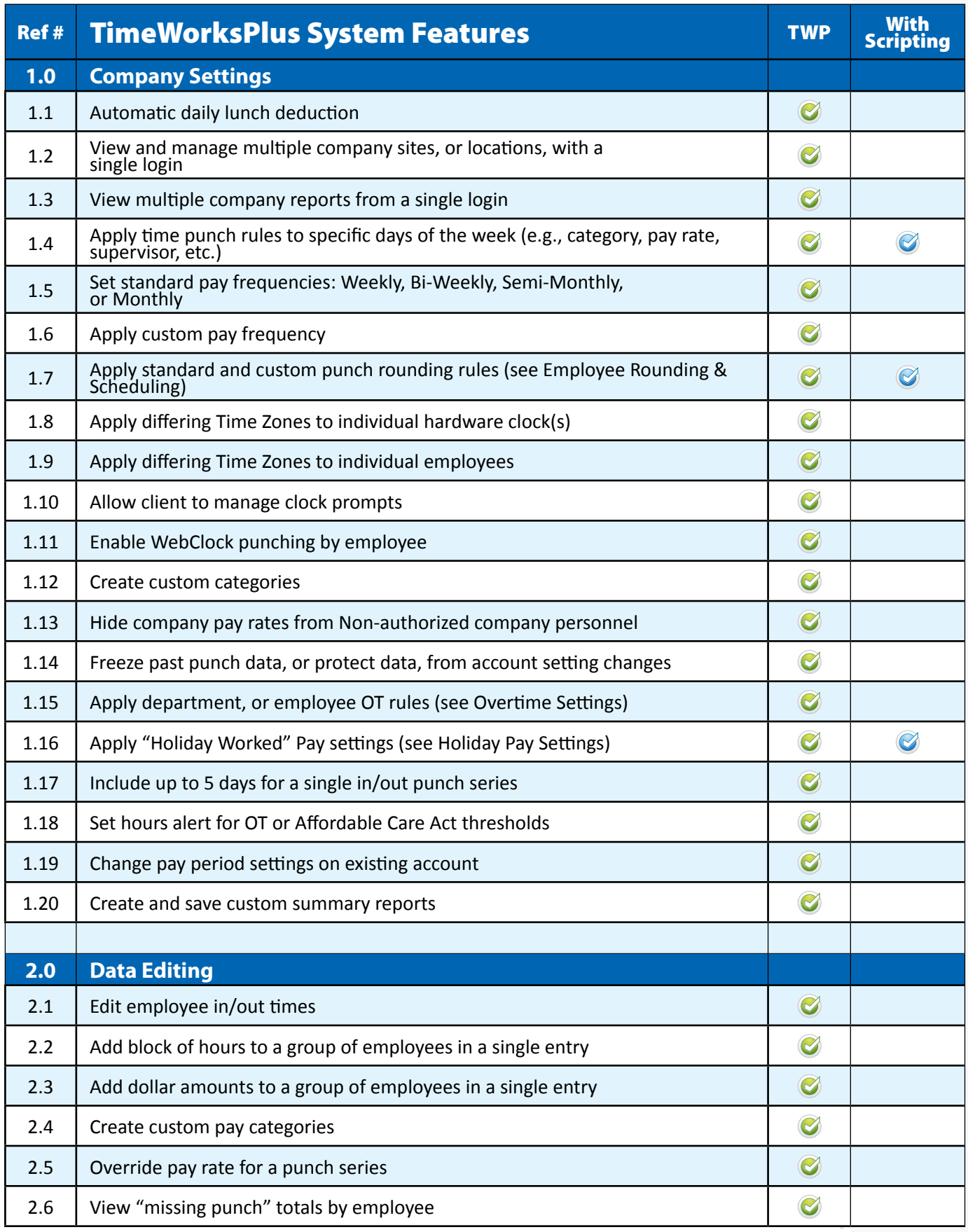

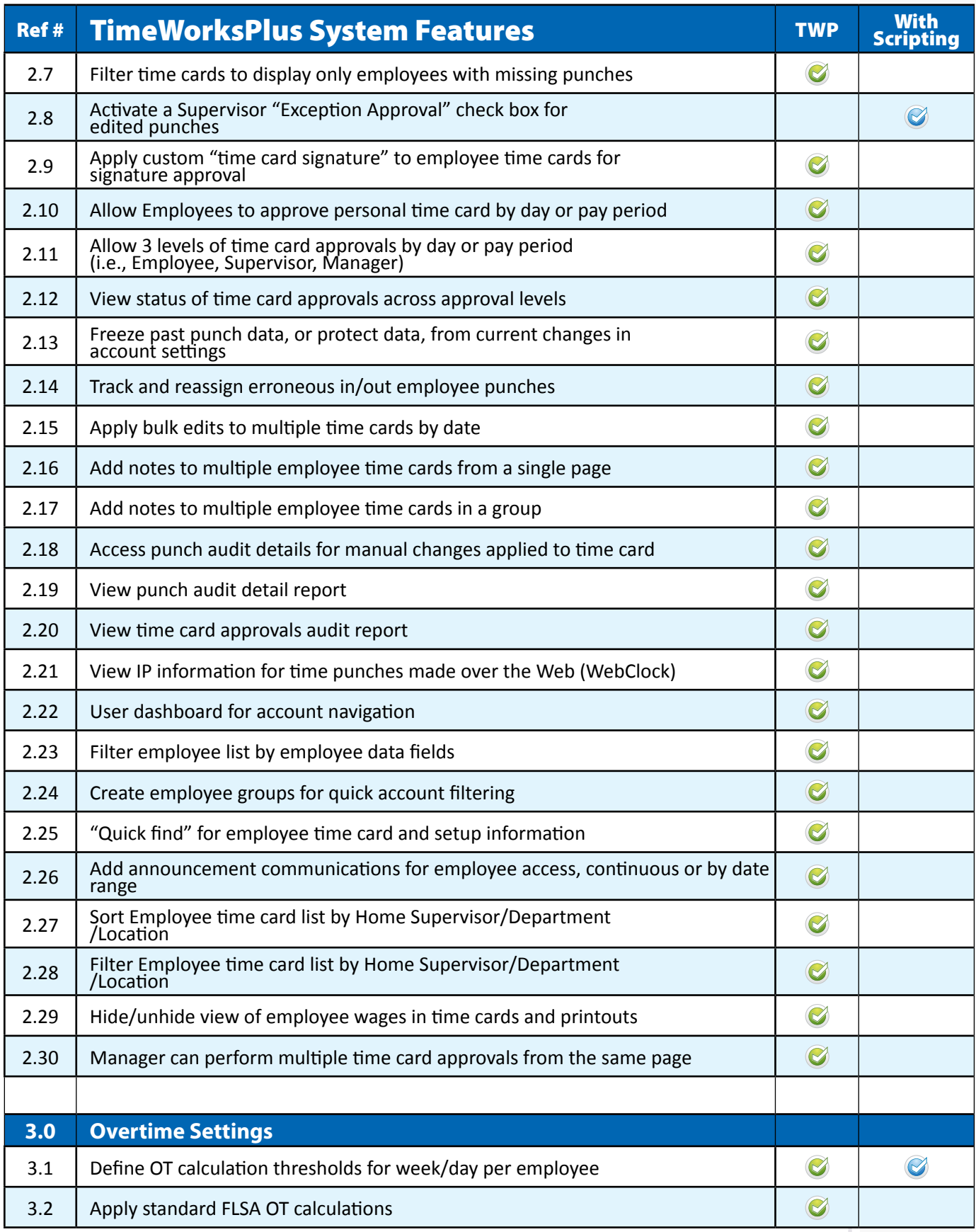

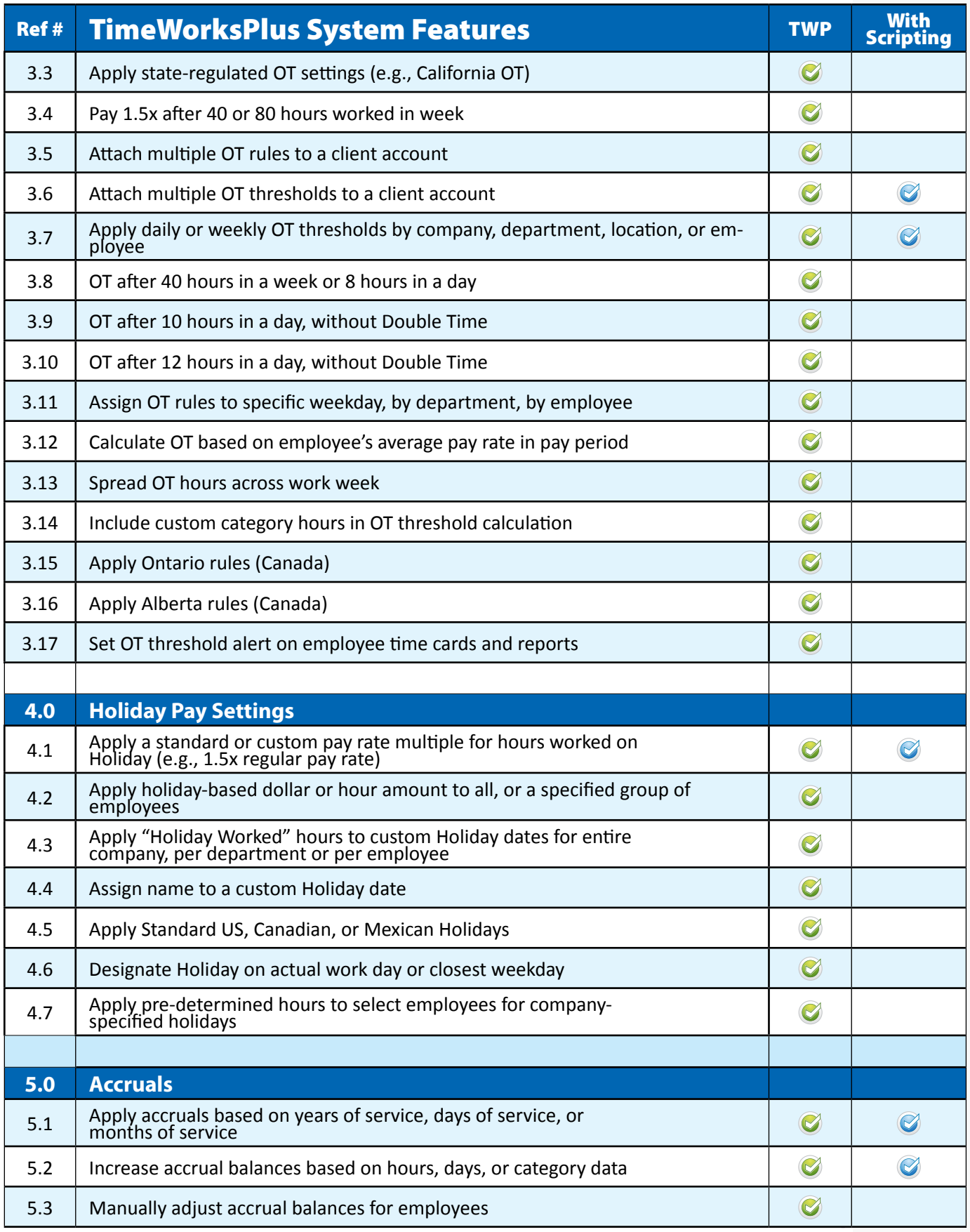

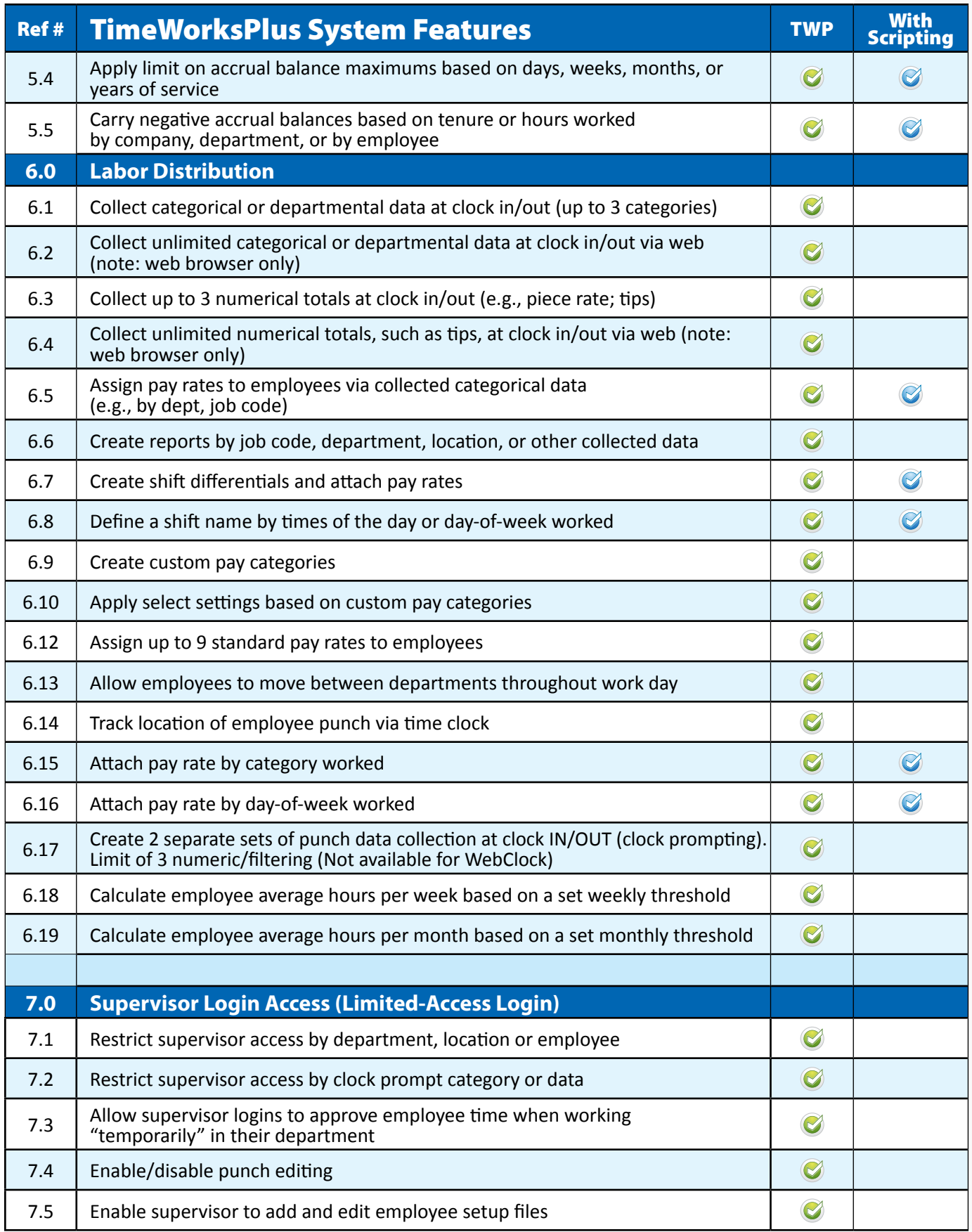

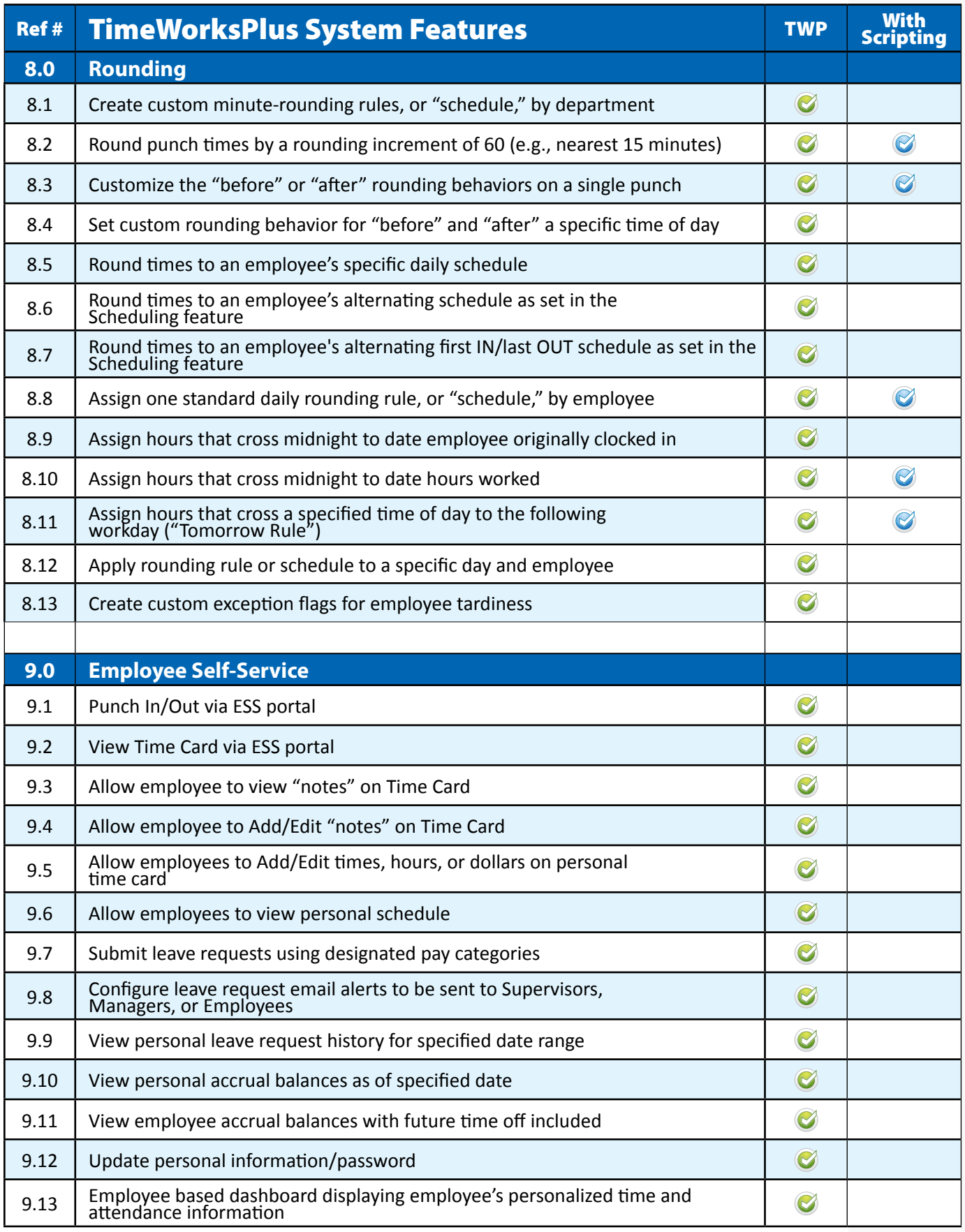

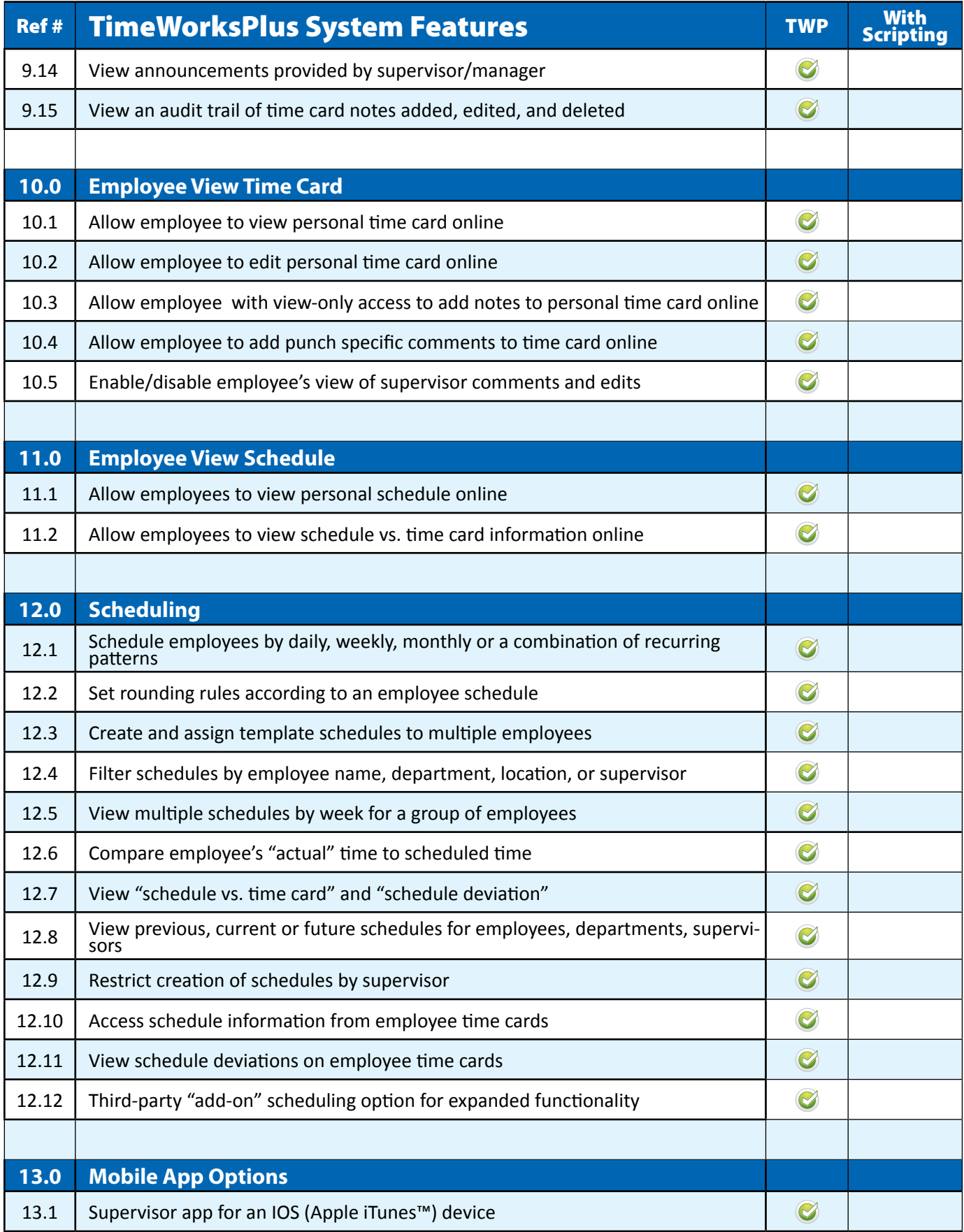

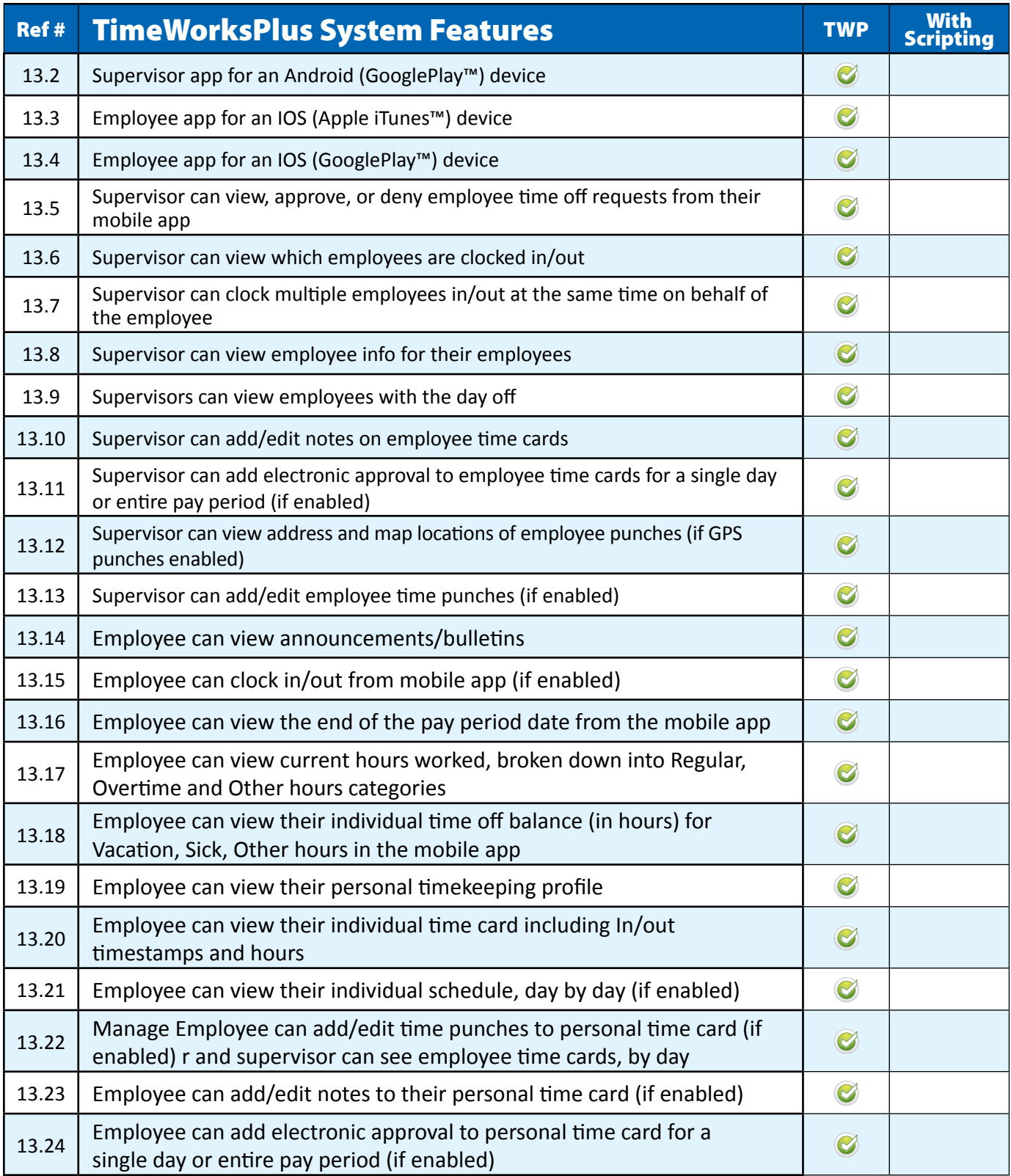

## **Detail Report**

### **Detail Report**

### **EnViGro** 7/1/2011 through 7/15/2011

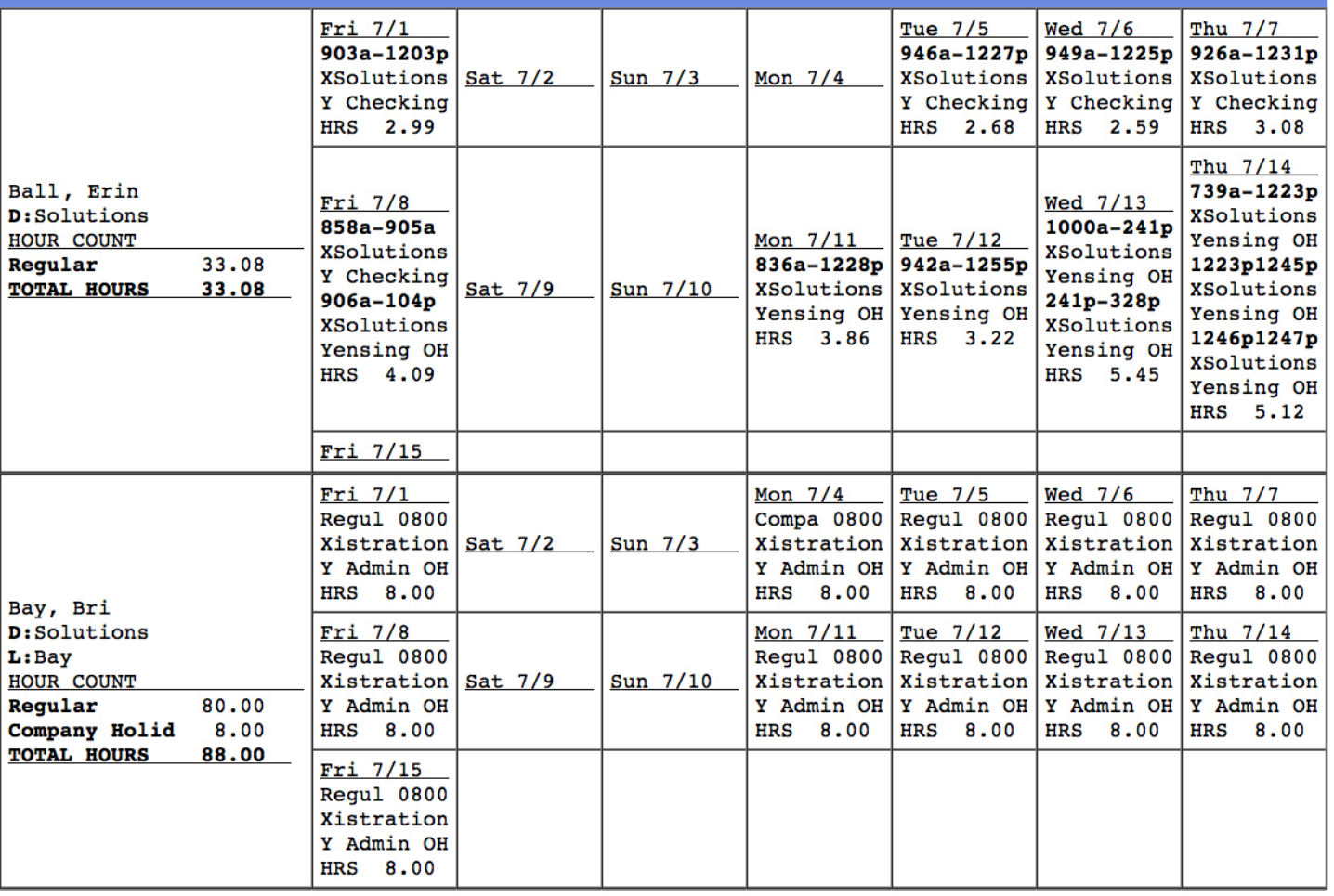

### WHY:

Employers often need a breakdown of employee hours in detail, punch-by-punch

- Reconciling punch details
- Producing subtotals quickly for departments, locations, or supervisors
- Verifying discrepancies in hours against a summary report

## **Work Month Report**

#### **Work Month Report**

Print Export to CSV

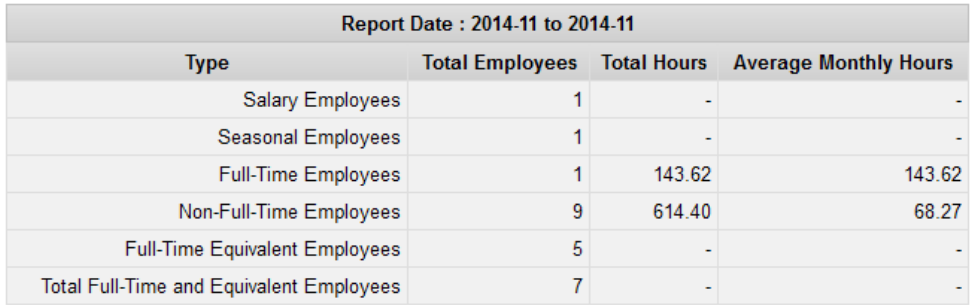

**Timekeeping Demo** 

11/1/2014

\*The hours in this report exclude any hours listed in the "Unpaid" column on timecards.

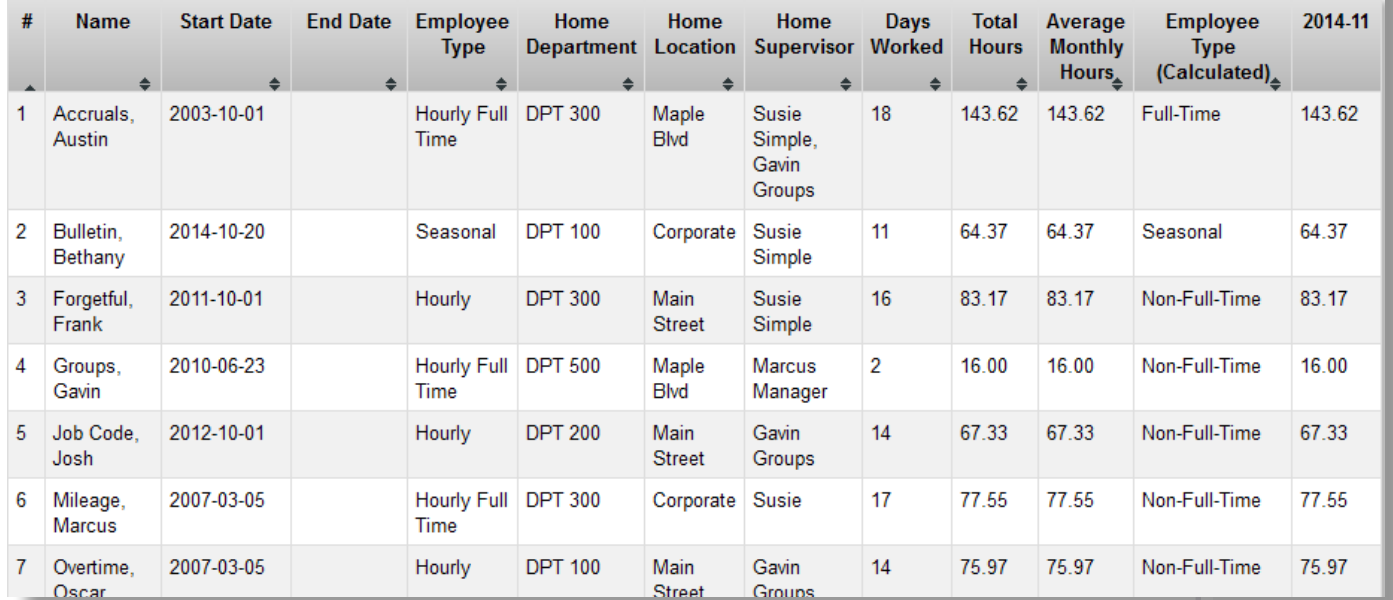

### WHY:

Designed to enable and track compliance with the Patient Protection and Affordable Care Act (PPACA) by work month

- Computing labor totals by work month for PPACA reporting
- Providing total hours and average monthly hours by employee
- Determining hours by full-time (FT), full-time equivalent (FTE), and non-full-time (NONFT) employees
- Determining count of total full-time and "Full Time Equivalent" employees for PPACA purposes

# **Work Week Report**

#### **Work Week Report**

#### **Timekeeping Demo** 11/9/2014 thru 11/29/2014

#### Print Summary Print Employees Export to CSV

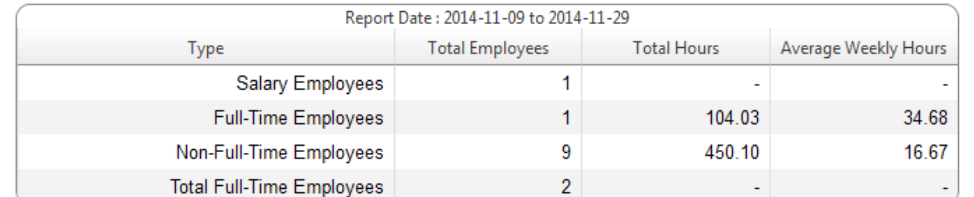

\*The hours in this report exclude any hours listed in the "Unpaid" column on timecards.

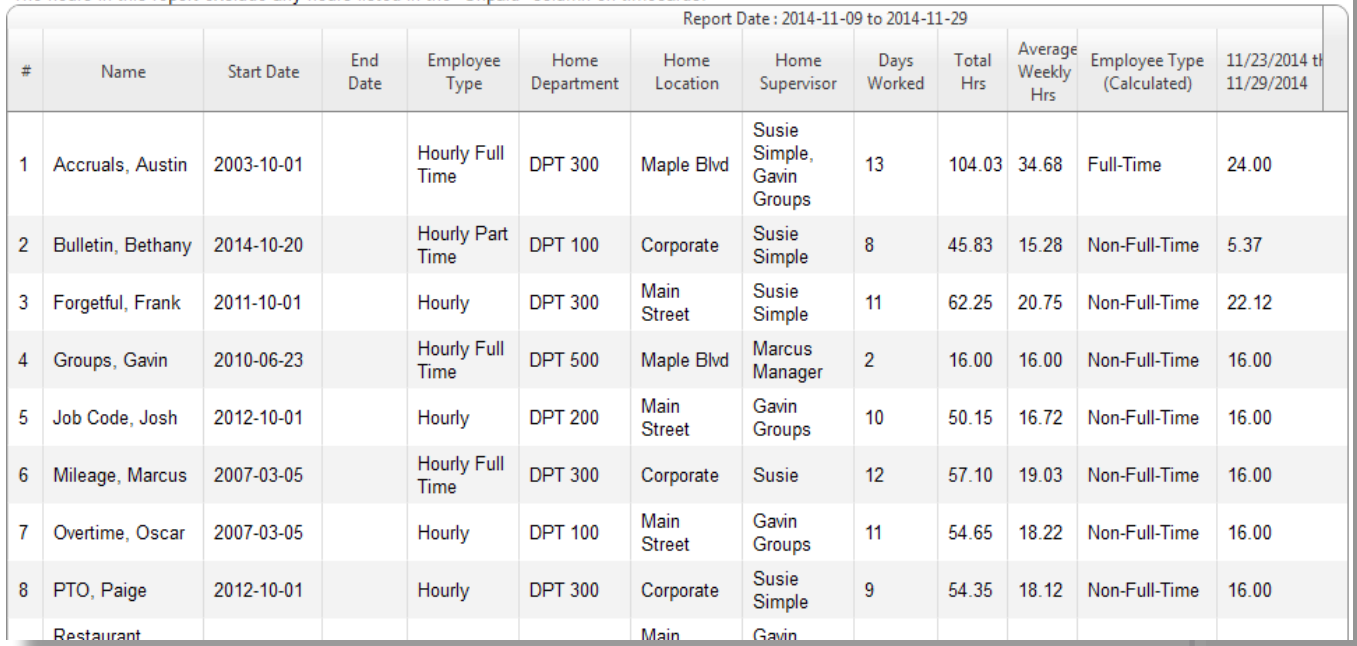

#### WHY:

Assists employers in managing compliance with the Patient Protection and Affordable Care Act (PPACA)

- Computing average labor hours by work week
- Determining hours of full-time (FT), full-time equivalent (FTE), and non-full-time (NONFT) employees
- Determining count of total full-time and "Full Time Equivalent" employees (if number of weeks selected is divisible by four) for PPACA purposes

## **Organize Labor Code Reports by Employee Separate Labor Code Reports by Employee**

#### **By Employee Options: See what an employee (or group of employees) is doing with their hours.**

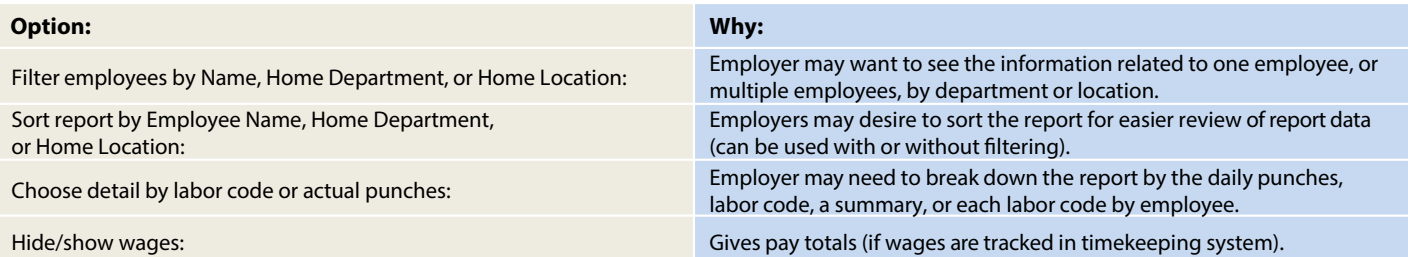

### **By Labor Code Options: See how much time was spent perlabor code, and who spent it.** LABOR REPORT BY EMPLOYEE

#### **Option: Why:**

#### $S$ ect specialization is entitled up by Clock Prompts): Employers may want to limit what  $C$

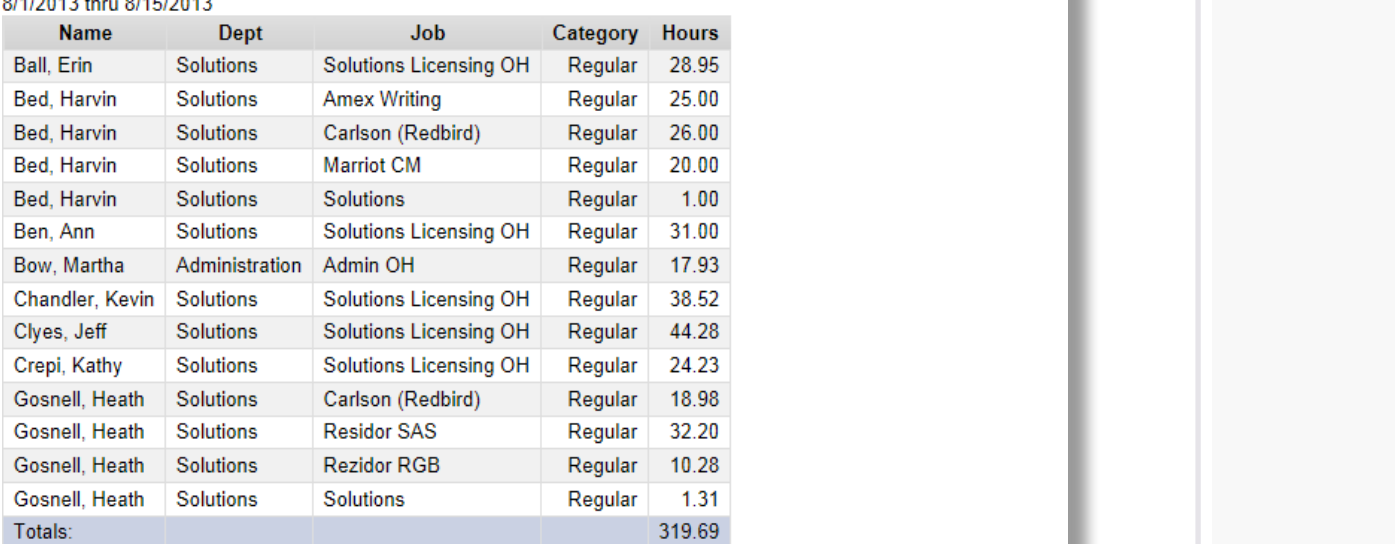

- Organizing labor data by Department, Job Code, or other custom category
- Producing subtotals by job, function, or other custom category
- Analyzing labor distribution

## **Accruals Report**

#### Available Accrual Balances as of Friday, August 9, 2013

#### **Print** Export to CSV

All balances are as of the end of the listed reporting date.

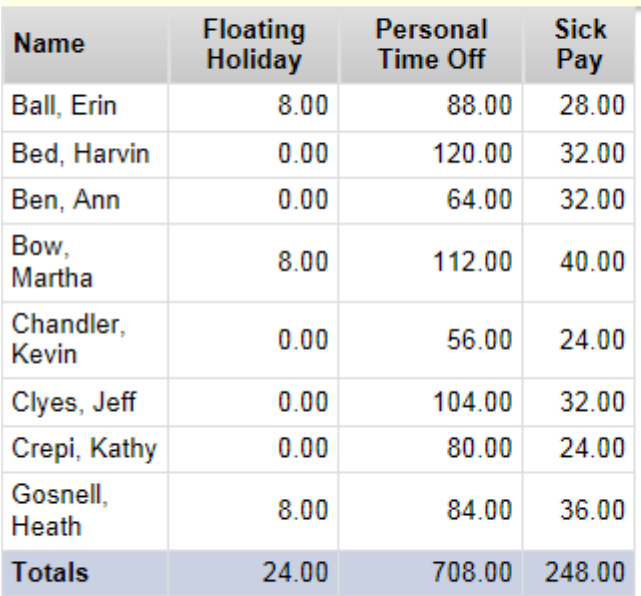

#### WHY:

Get up-to-date balances of paid time-off hours

- Tracking of paid time off hours
- Producing totals of PTO, Vacation, or Sick hours for employees
- Tracking adjustments to accrual balances

## **Time Card Sample**

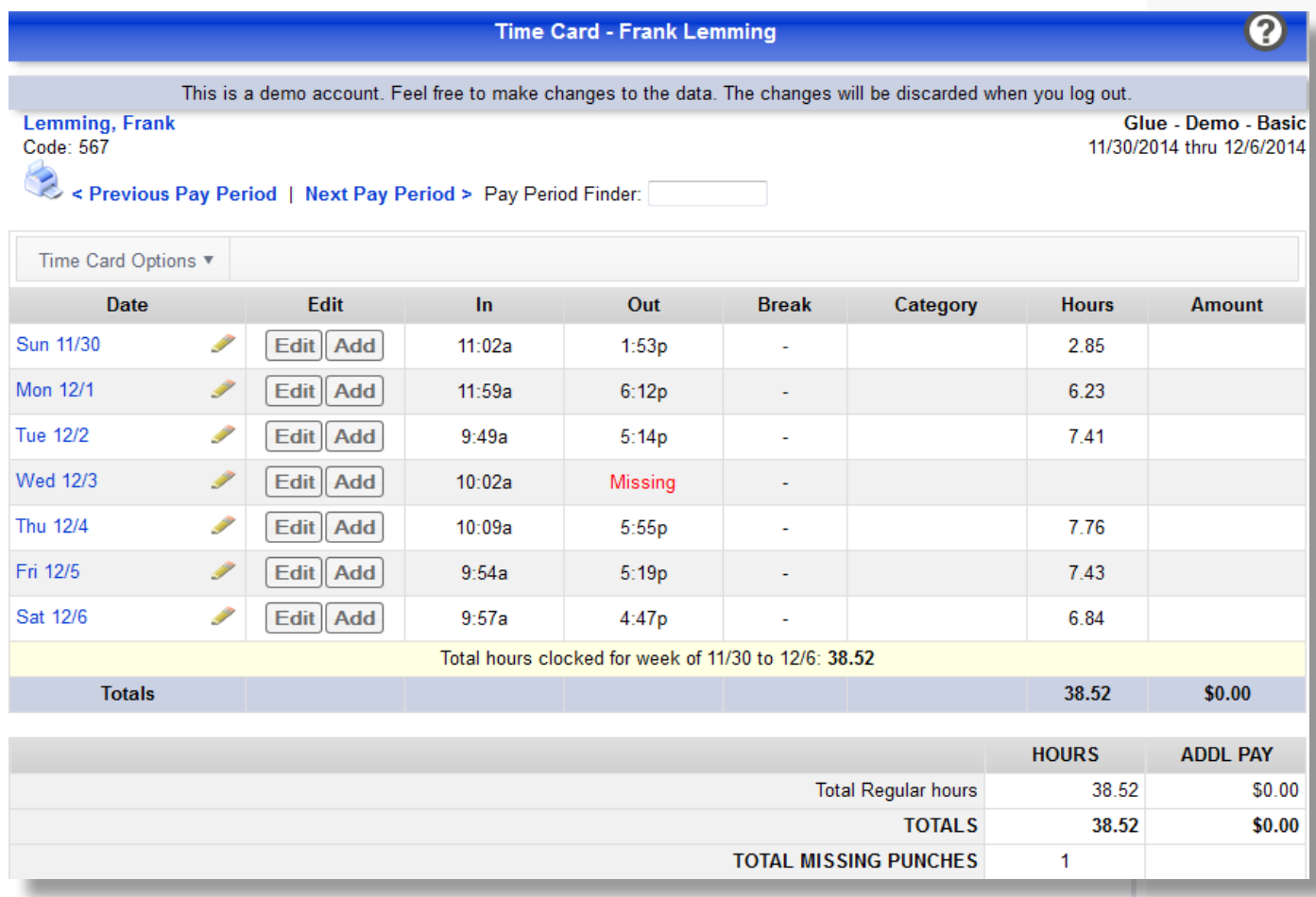

### WHY:

Provides supervisor a view of employee time card punch data, totals, and exceptions

- Tracking employee hours, paid time-off hours, and accruals (if activated)
- Tracking labor codes, departments, locations, accrual adjustments (if activated)
- Enabling employees to view their timecard data (if authorized) and approve hours
- Automating the calculation of daily, weekly, or other period hours
- Providing ability for adds, edits, deletions of employee time records for administrators, managers, and supervisors

## **Payroll Summary**

#### **Payroll Summary**

#### Print

#### 8/11/2013 thru 8/17/2013

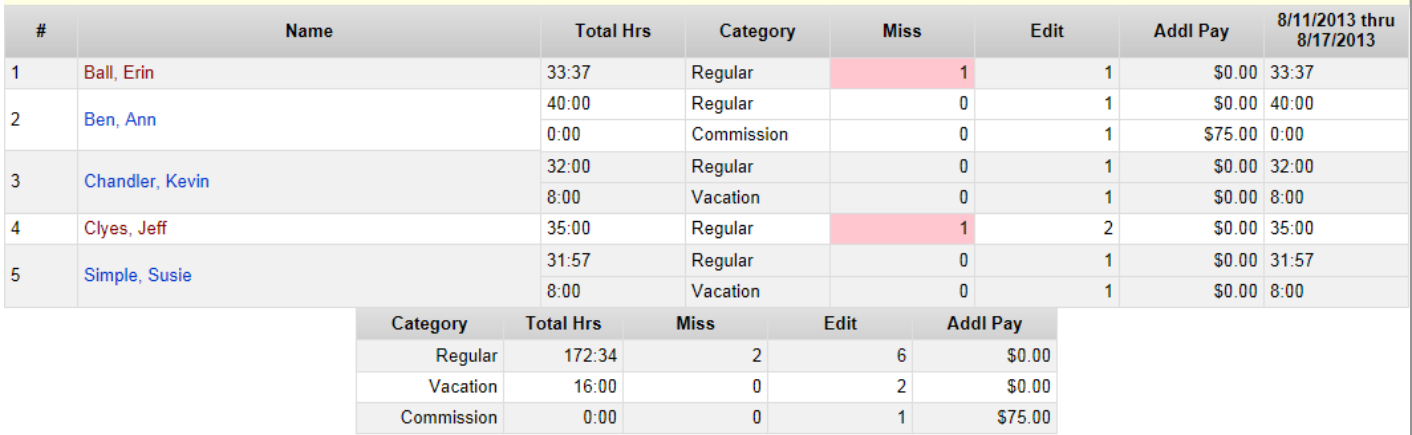

I HAVE REVIEWED THIS SUMMARY REPORT AND THE RECORDS FROM WHICH IT WAS CREATED, AND HAVE VERIFIED AND DO CERTIFY THAT THE DATA AND<br>CALCULATIONS CONTAINED WITHIN THIS REPORT ARE COMPLETE AND CORRECT TO THE BEST OF MY KNOWLED

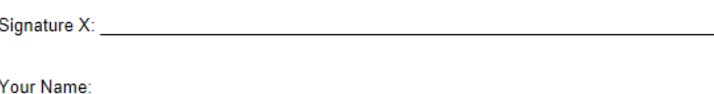

Your Title:

Date: Monday, August 12, 2013 2:53 PM

### WHY:

Obtain a summary of employee labor hours by category

- Producing employee hour totals for supervisors
- Obtaining total hours for the pay period or any defined date range
- Obtaining a quick view of missed punches for editing time cards
- Obtaining a quick view of exceptions for an employee list

# **Daily Auto Email**

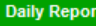

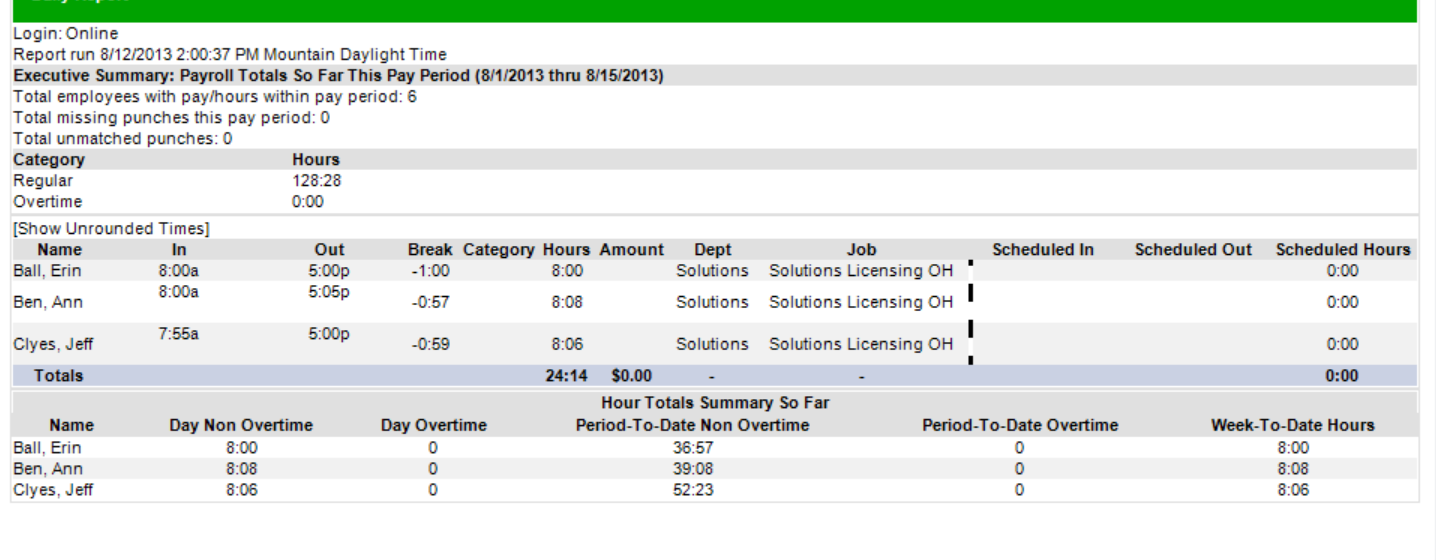

### WHY:

Employers may need an automated daily report of the previous day's activity sent to designated e-mail addresses

- Providing a detailed summary of previous day timecard records to administrators, managers and supervisors
- Tracking employees with missing punches for quicker "day-to-day" editing
- Identifying employees approaching overtime or those who have already accrued overtime hours

# **Employee Activity Board Report**

#### **Employee Activity Board**

This page allows you to see in near real time the number of employee's who are clocked in to a selected labor code.

#### Last Update

Mon Aug 12 2013 - 3:17:48 PM

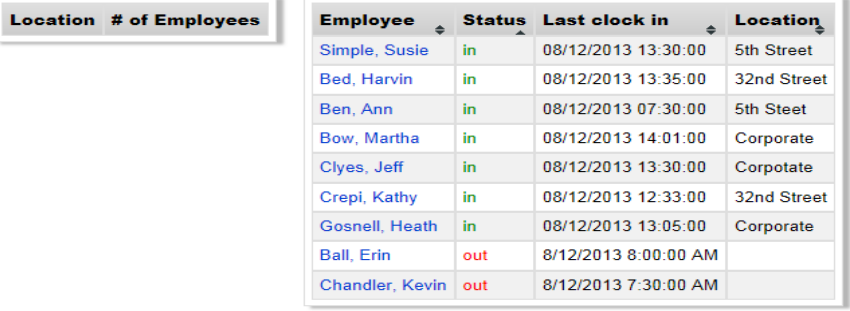

#### WHY:

Provides supervisor a snapshot of employees clocked IN/OUT by location

- Monitoring staff and service coverage across departments
- Obtaining most recent punch time for employees both IN and OUT
- Viewing punch activity pertaining to labor codes (location, department, etc.)

# **Multiple Time Card Edit Screen**

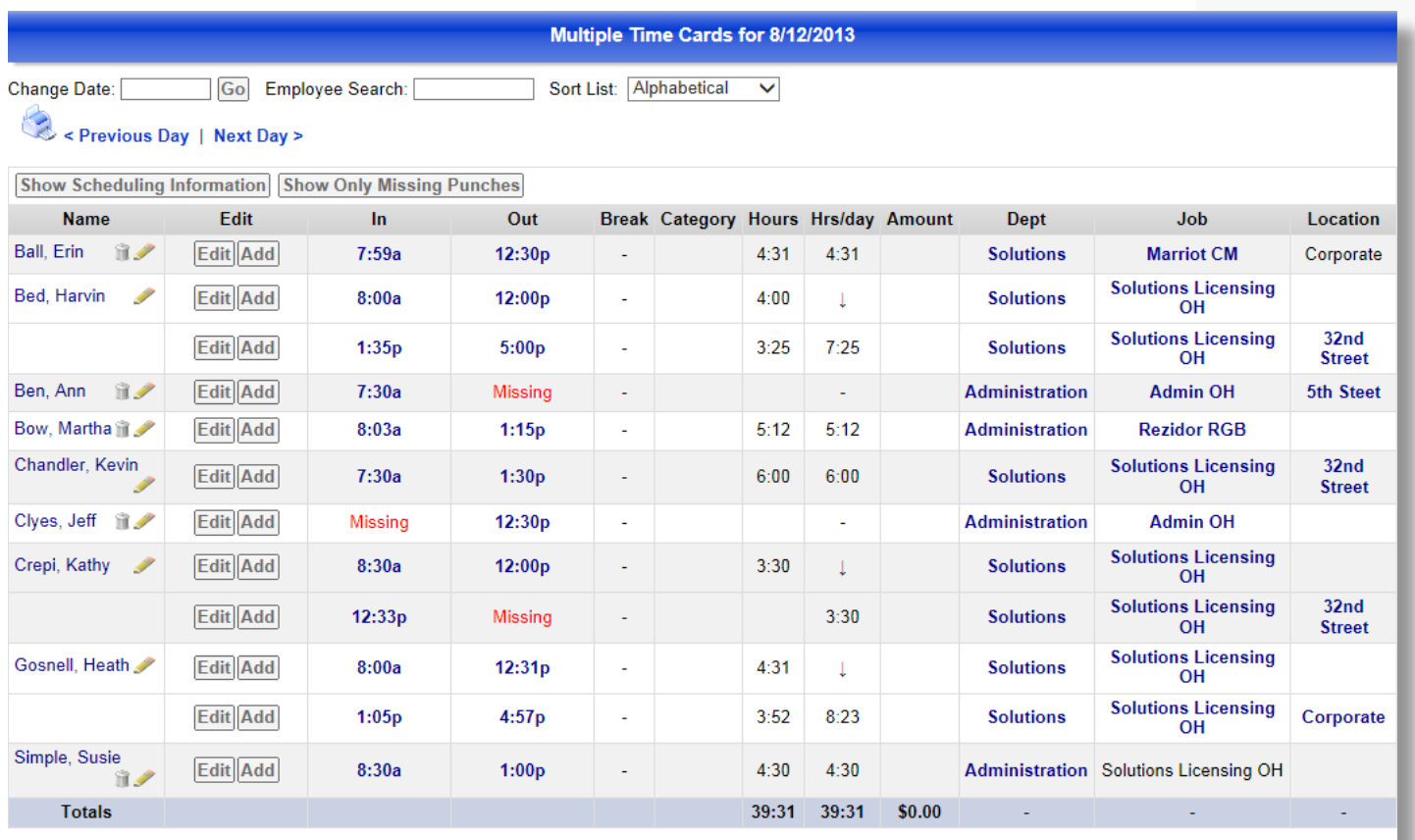

### WHY:

Edit multiple employee time cards from the same screen for increased efficiency

- Quickly editing multiple time cards for the same day (report defaults to yesterday's times)
- Quickly administering edits for a high volume of employees

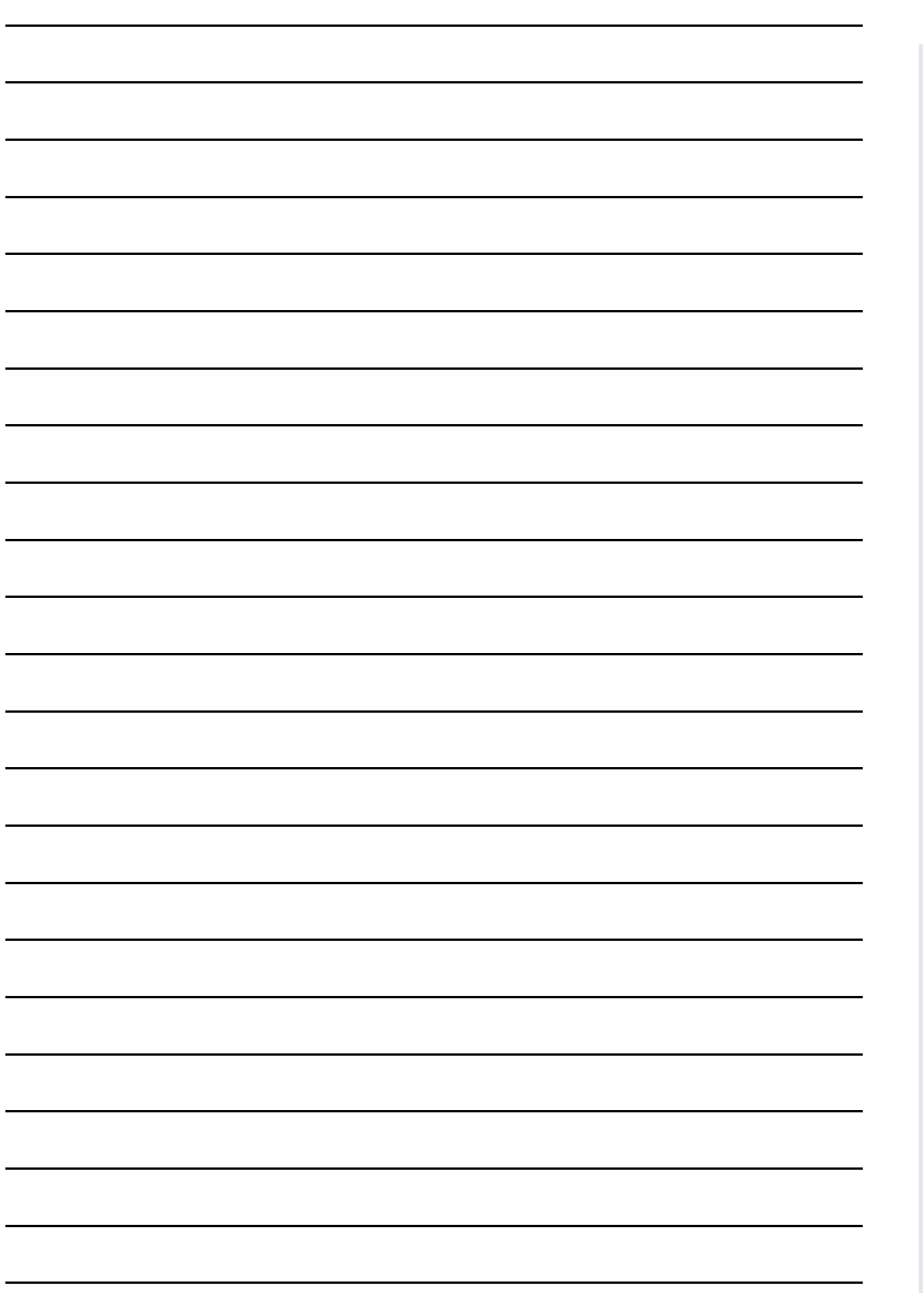

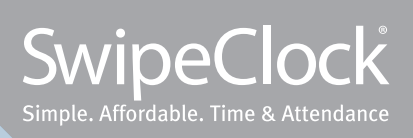